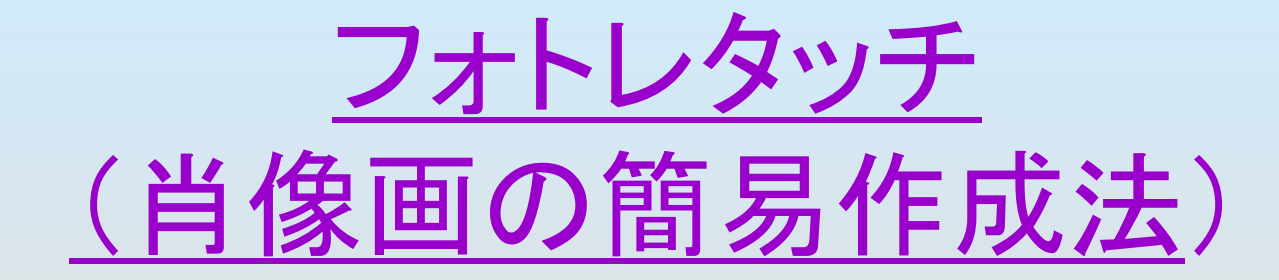

### 各自お持ちのデジカメ画像で誰でも簡単に似顔絵が描けます

# こんな肖像画が出来ます

零 ●本田宗一郎さんの顔 零 ● 私の顔 **\$ 个 口** ●本田さんとアイルトン・セナ 睿 <mark>◈</mark> 野田首相

**☆ 京 卍 (ノ)** 景色の場合ーー姫路城

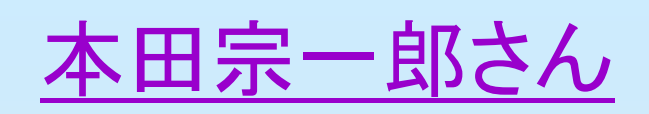

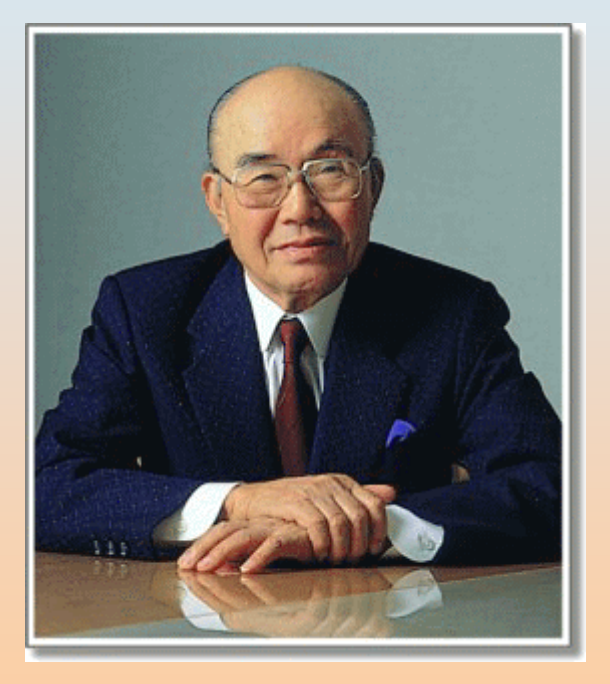

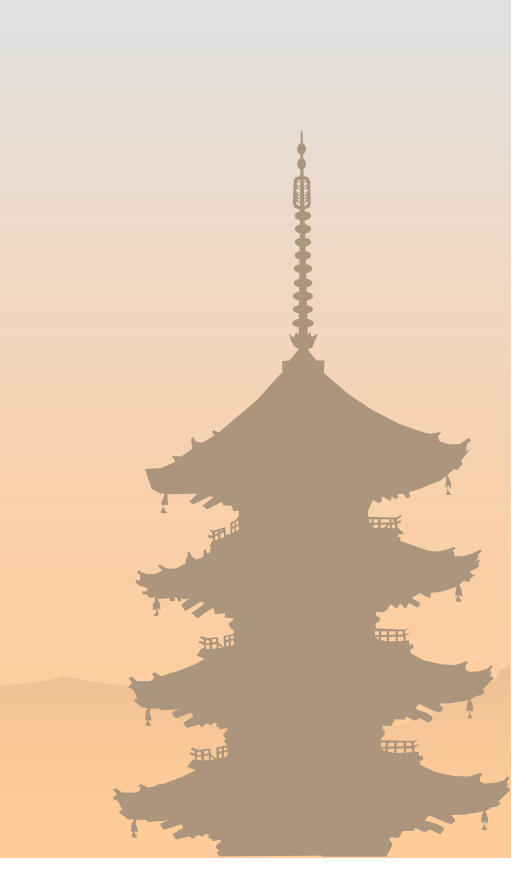

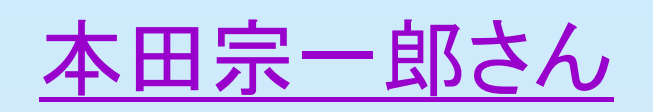

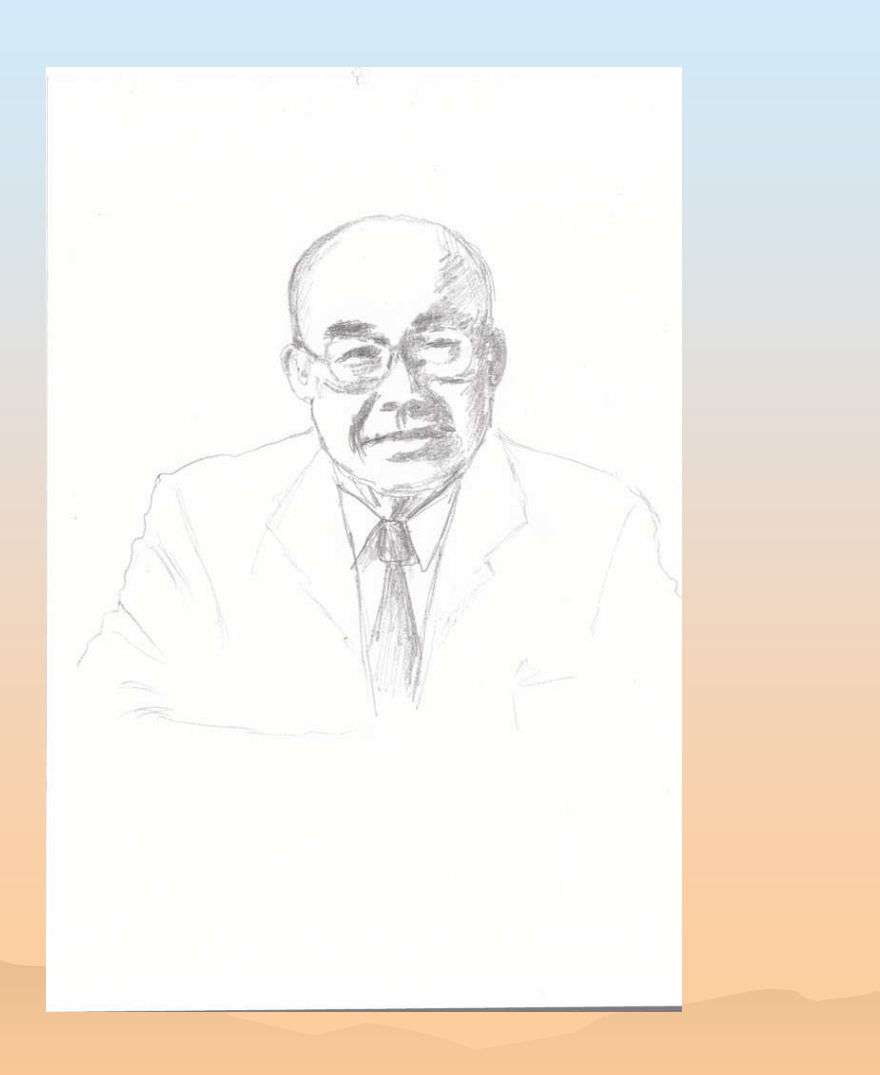

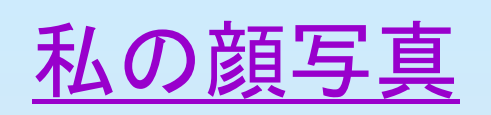

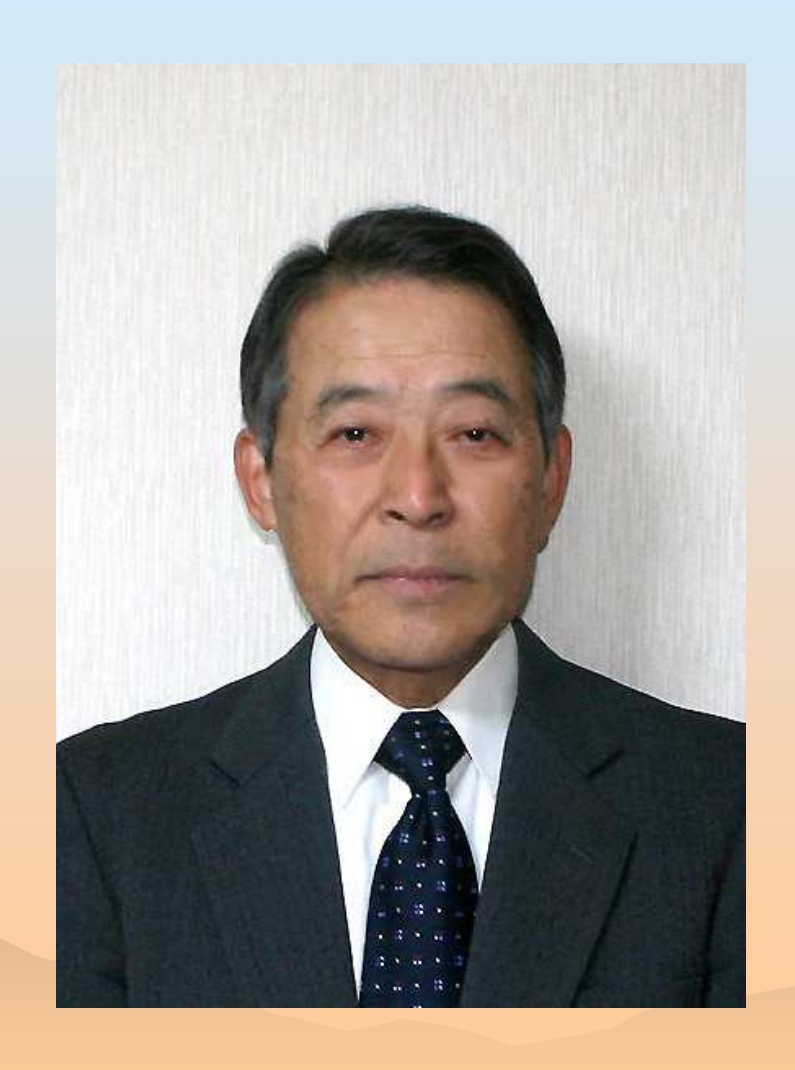

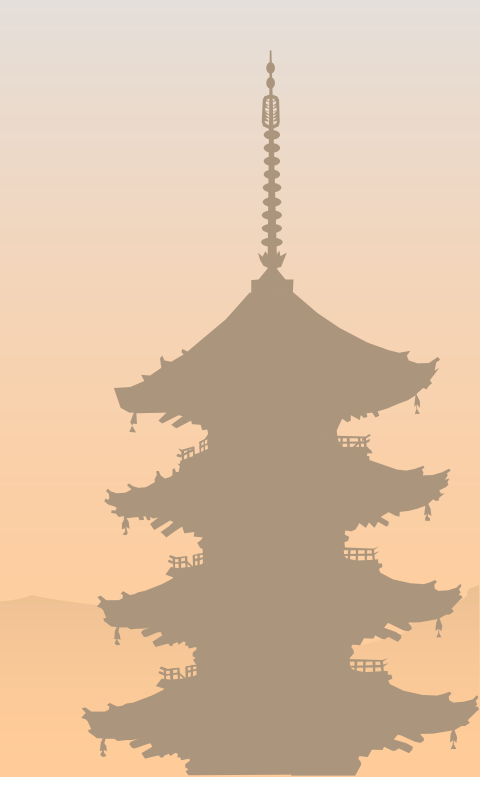

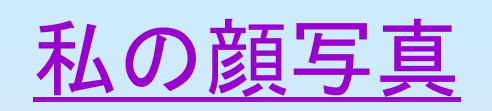

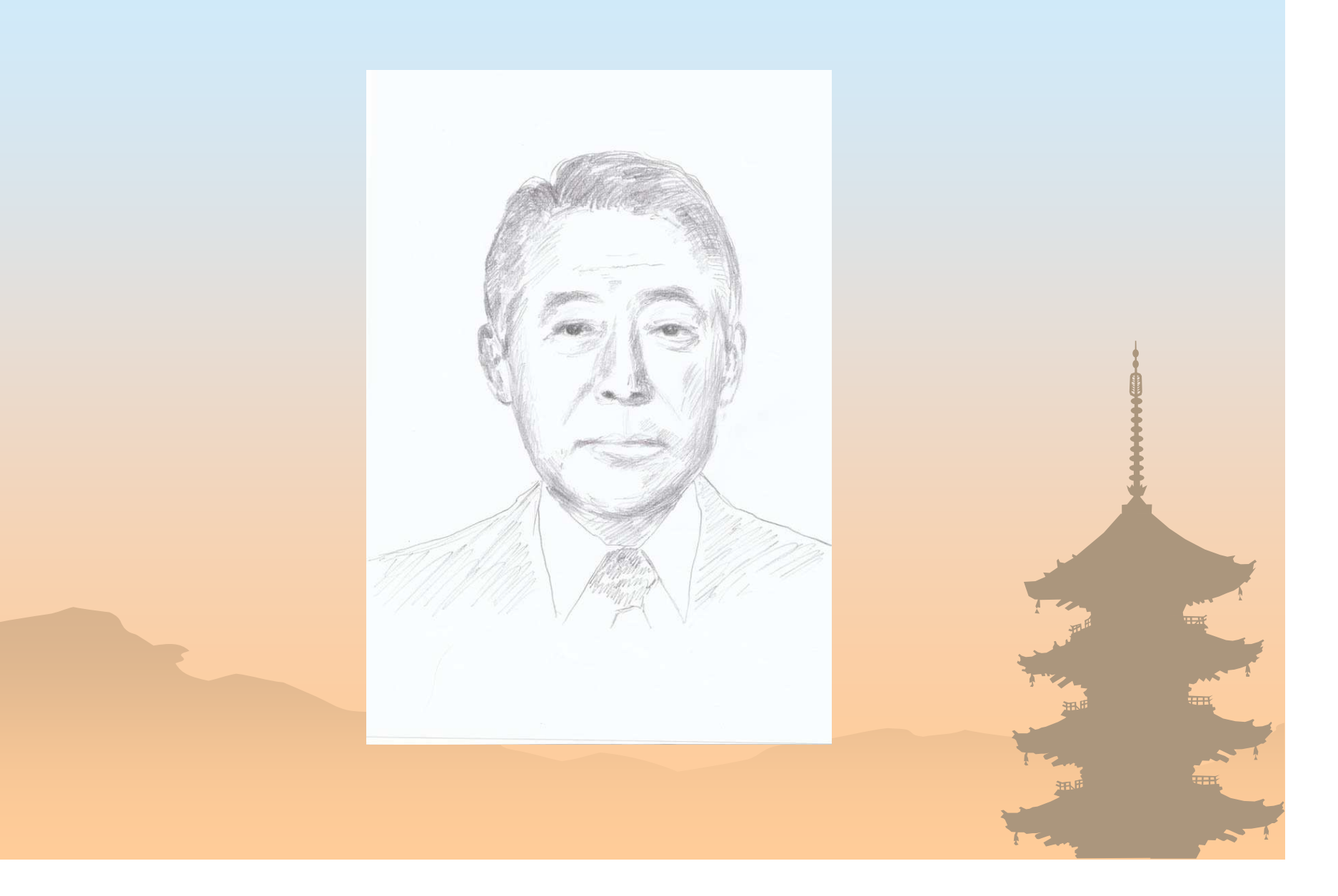

## 本田さんとアイルトン・セナ

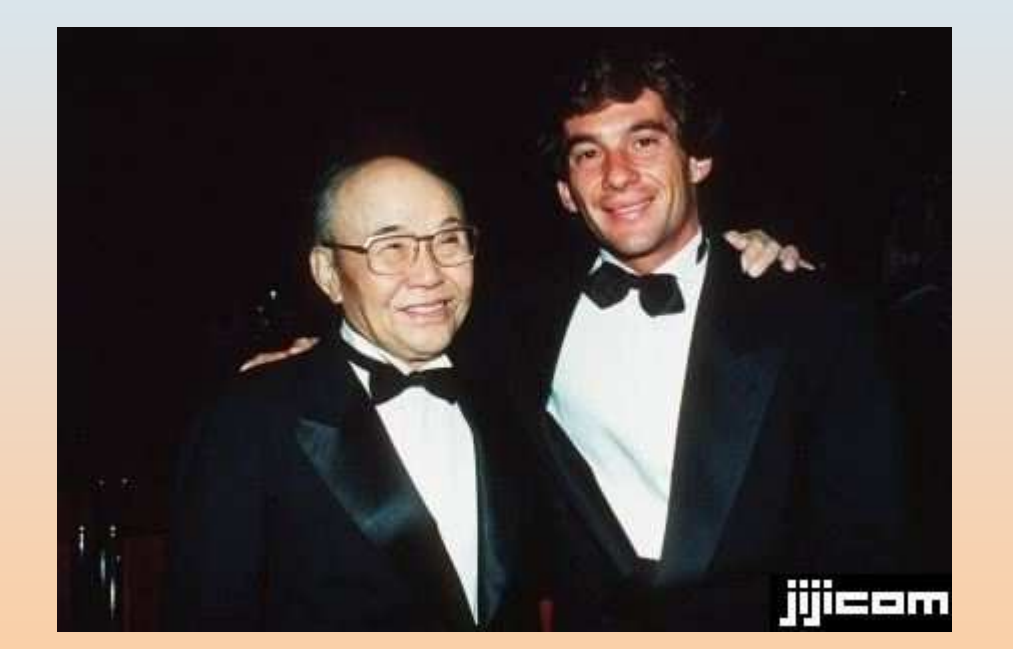

# 本田さんとアイルトン・セナ

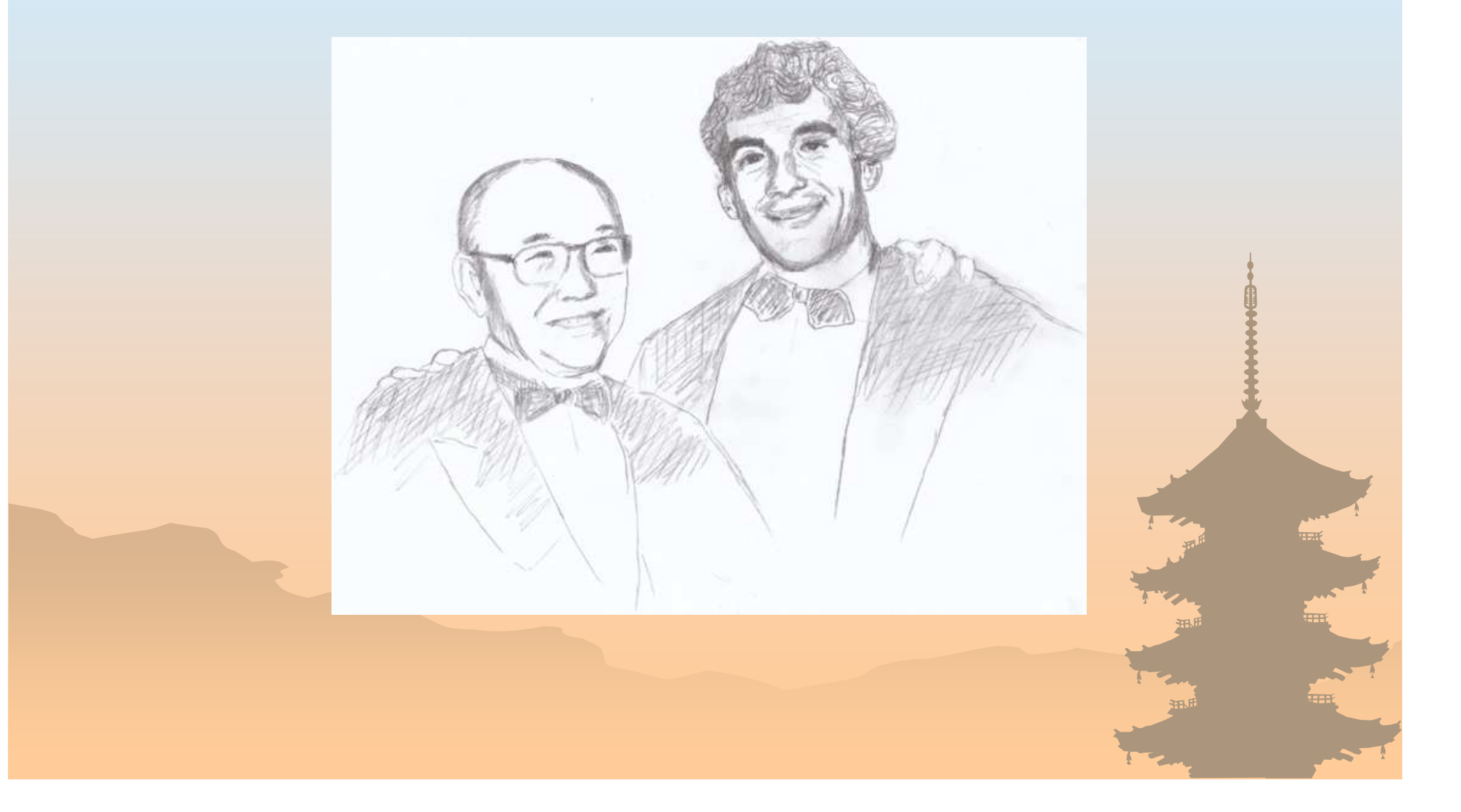

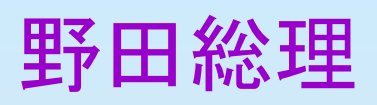

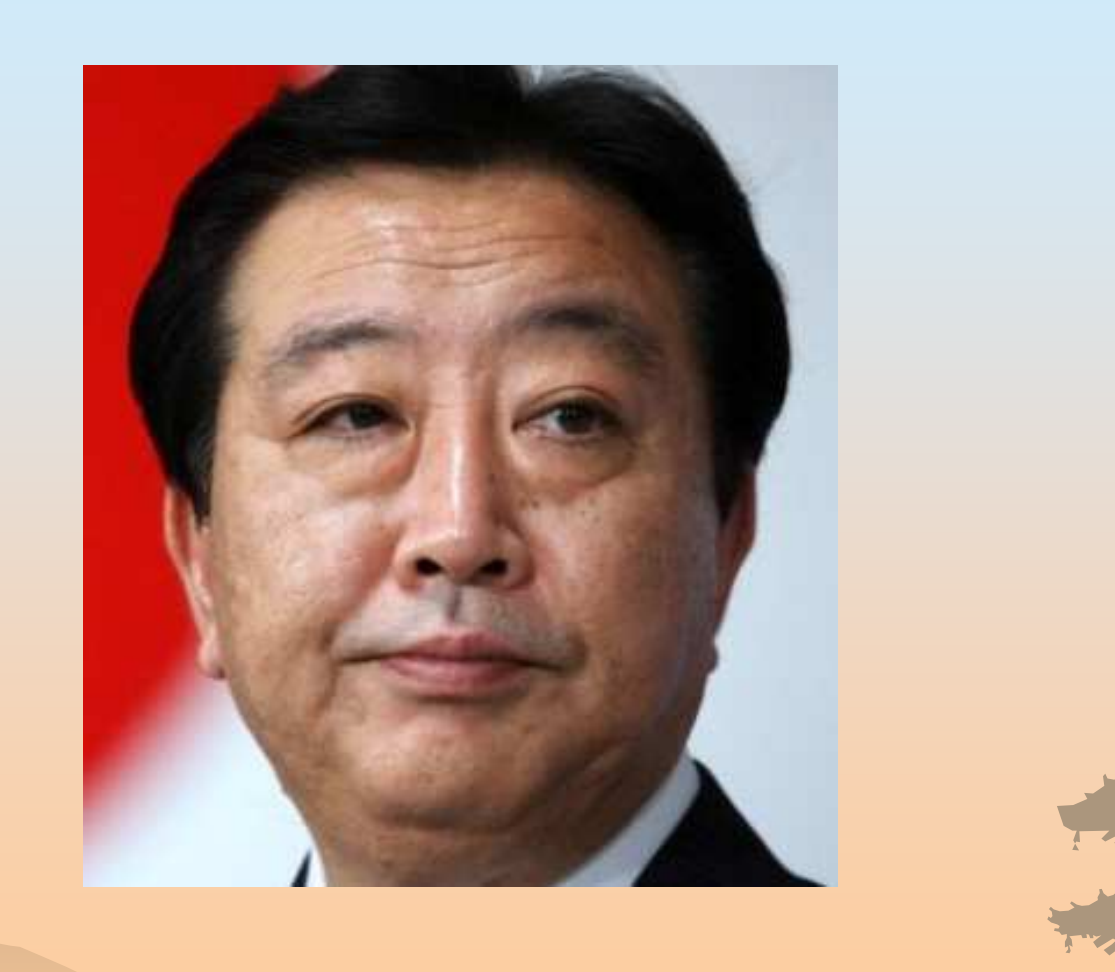

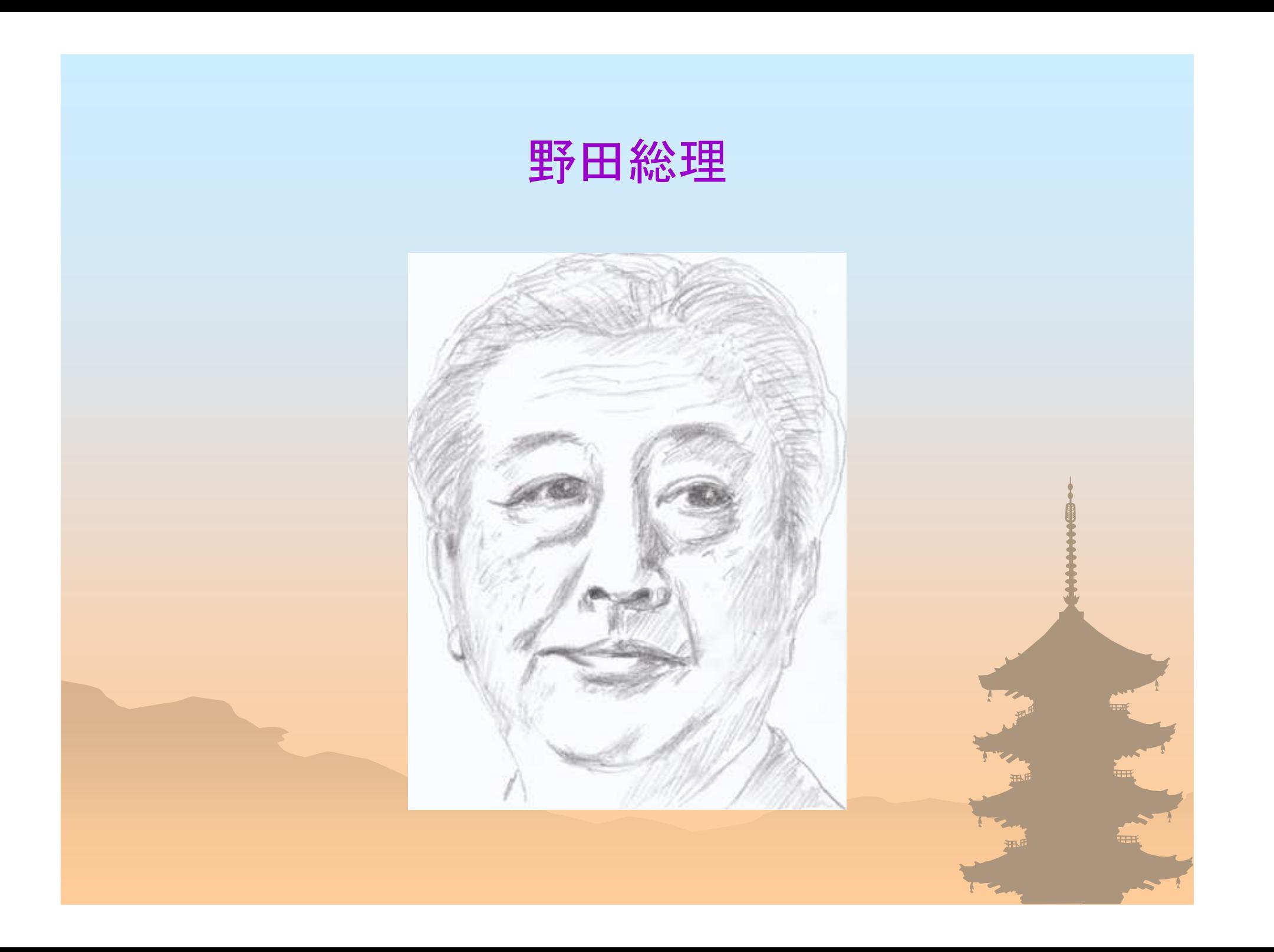

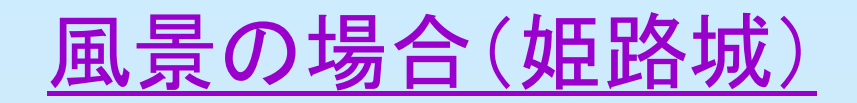

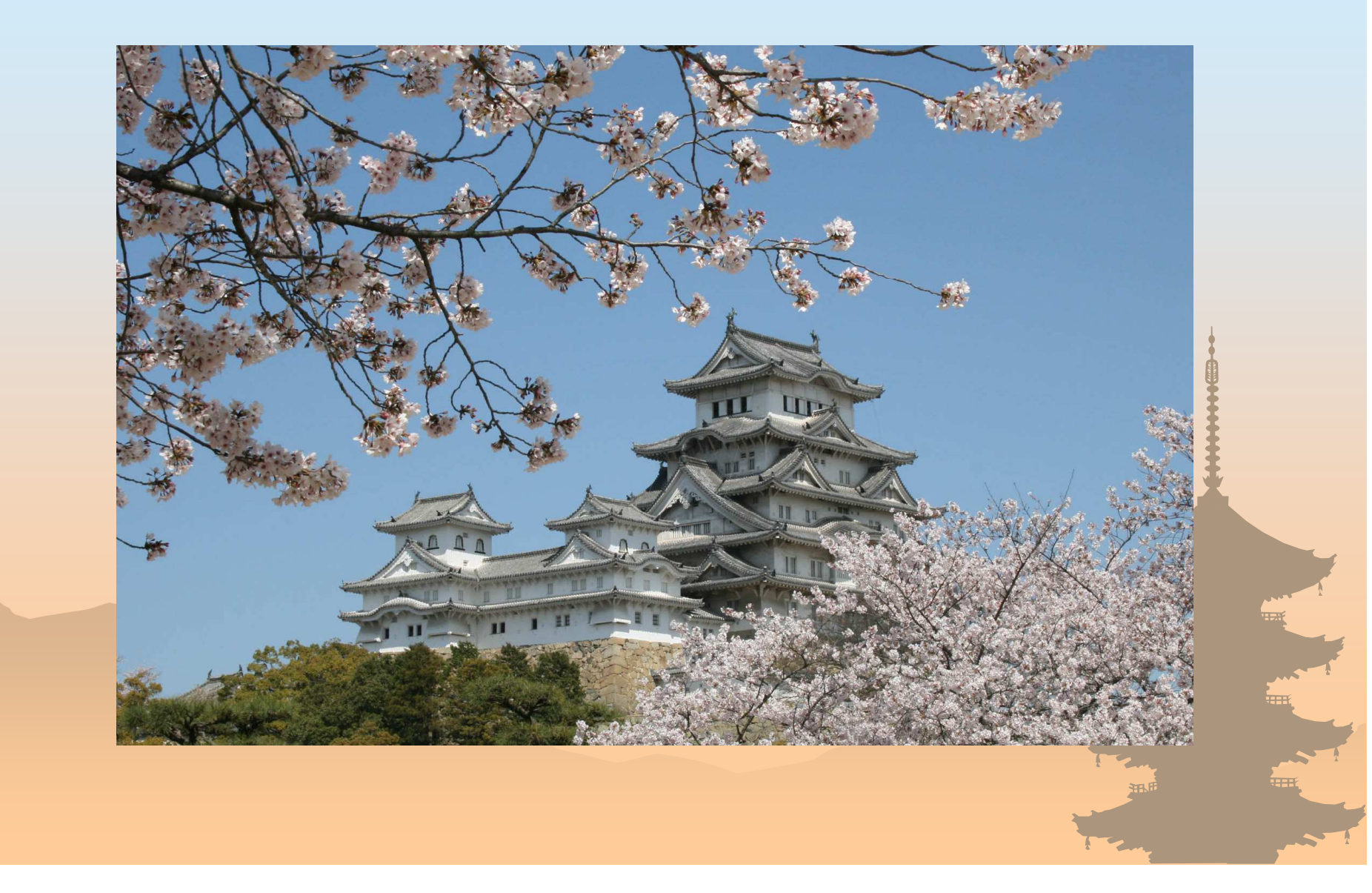

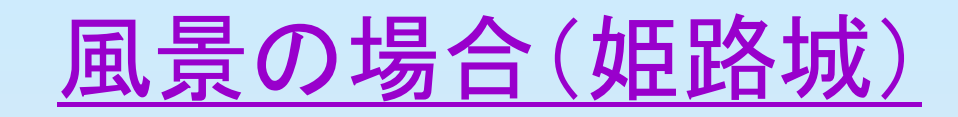

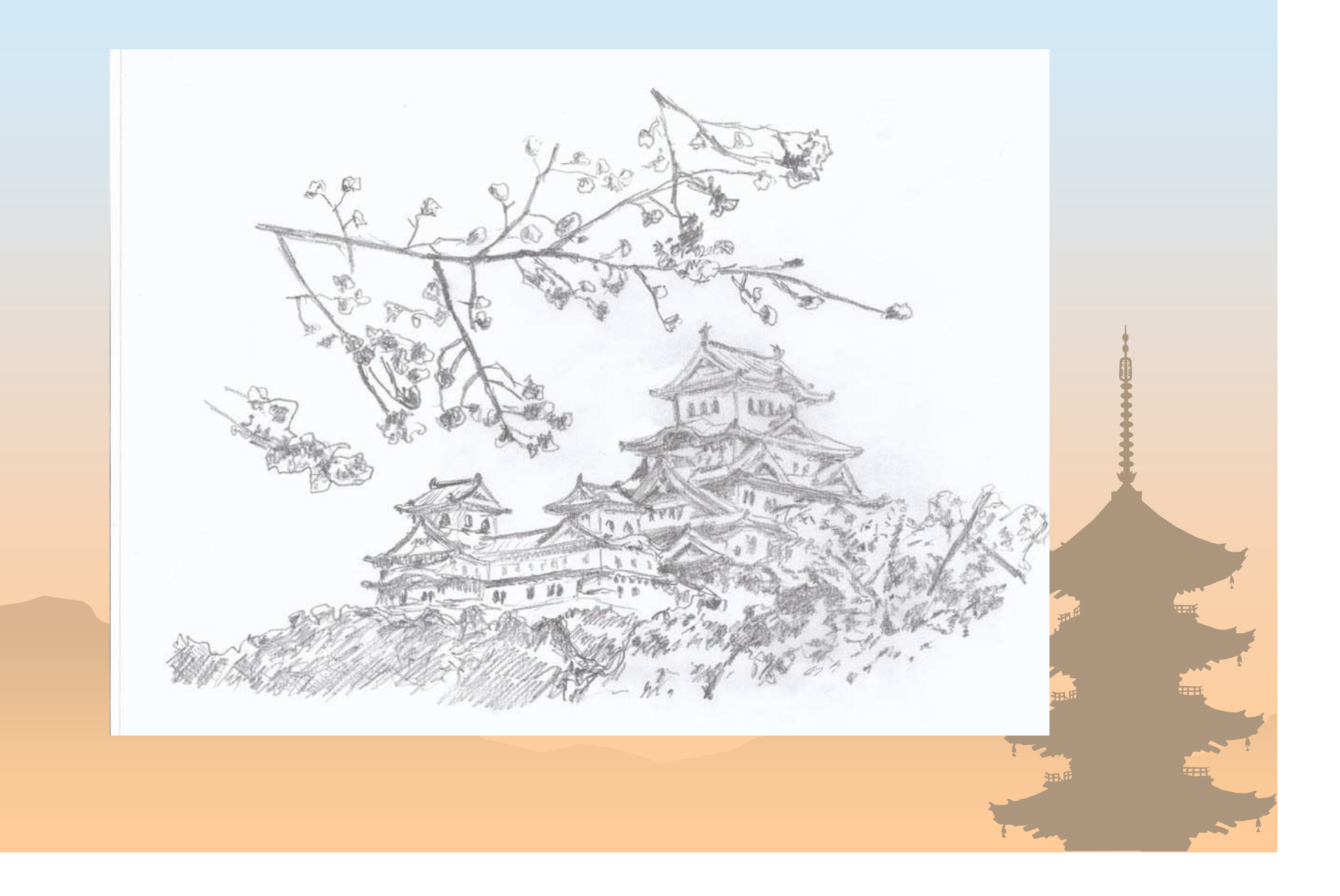

作り方

#### 用意するもの・・・・

1、パソコンで作る場合 デジタル撮影した画像PC (PSE等画像処理のソフトが入っていること)<br>澧いめの鉛筆 (2B) 濃いめの鉛筆 (2B) なるべく透明でスムースな紙 (薄手のコピー紙、ケント紙等)

#### 2、プロジェクターなどで作る場合

デジタル撮影した画像PC (PSE等画像処理のソフトが入っていること) 濃いめの鉛筆 (2B) 大きめの紙 (画用紙等、厚さは自由) プロジェクター

3、TVを使う場合

 TVに画像が投影できる装置がある事(メディアが入る、又は映像転送コードがある場合)その他は①とおなじ

### パソコンで作る場合

1、素材の作成

~1、描きたい写真をPCに入れPSEを立ち上げいれる <sup>~</sup>~2、画質調整→カラー→色相・彩度とし色を全て消す、 カラーを削除をする又はモノクロにする、 ~3、フイルター→色調補正→諧調の反転としてモノクロネガの画像とする

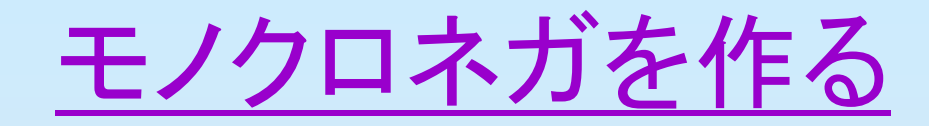

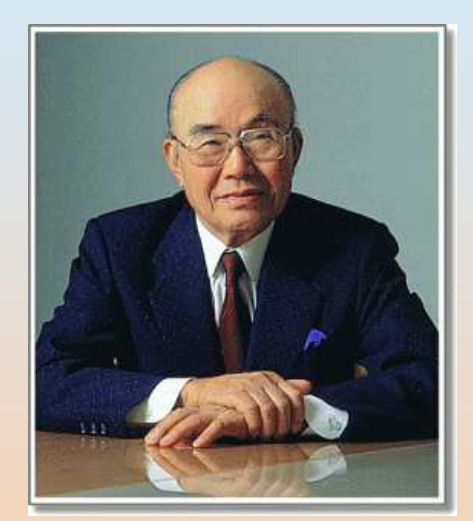

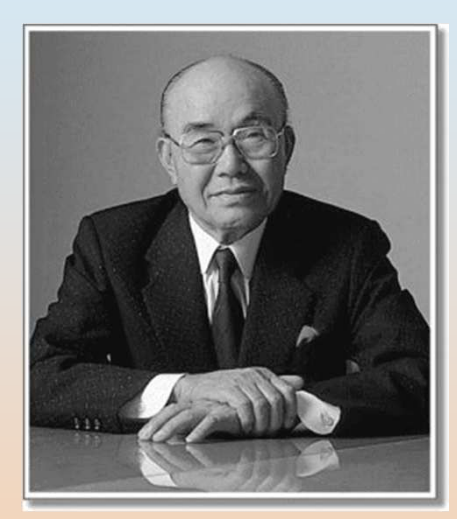

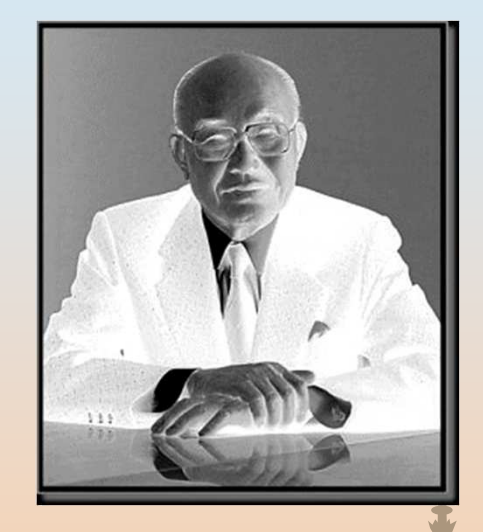

### パソコンで作る場合

- ~1、出来たネガの上に動かない様に紙を張り付けて部屋を暗くする
- ~2、紙を通して見える画像白い所を周囲と同じ濃さになる様に丹念に鉛筆で埋めてゆく
- ~3、鉛筆はなるべく先の丸くなったものが使いよい
- ~4、全体が全て同じ位の濃さの黒い濃淡の少ない色になったら出来上り
- ~5、ケント紙の場合は手で鉛筆の色がこすれる場合があるので注意
- ~6、取り外して見てあとで写真と見比べておかしなところがあったら、消しゴムで消して再度合わせて描く事可能

### TVで作る場合

~1、ネガの作成まではパソコンで行う ~2、TVにネガの入ったメディアを入れる、又はケーブルでパソコンとつなぐ ~3、TVの外部入力を選んでメディアまたはPCの画面をすだす~4、後の作業はパソコンと同一

### プロジェクターで作る場合

~1パソコンをプロジェクターに接続~2、壁面などにネガ画像を投影する ~3、投影した画像に合わせて画用紙などを貼る ~4、パソコンと同様に白い所を周囲の濃さに合わせて塗りつぶしてゆく~5、ほぼ同じ様な黒い色になったら出来上がり

兎も角動かさない様に注意深く根気よく塗りつぶすことが重要です!

終わり